# **hp Unified Correlation Analyzer**

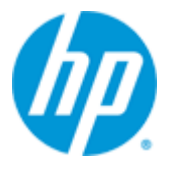

## **Unified Correlation Analyzer for Event Based Correlation**

**Version 3.3**

**Release Notes**

**Edition: 1.0**

**For the Operating Systems: Linux (RHEL 5, 6 & 7) HP-UX (11.31) Windows© (for development toolkit)** 

**September 2015**

© Copyright 2015 Hewlett-Packard Development Company, L.P.

### **Legal Notices**

#### **Warranty**

The information contained herein is subject to change without notice. The only warranties for HP products and services are set forth in the express warranty statements accompanying such products and services. Nothing herein should be construed as constituting an additional warranty. HP shall not be liable for technical or editorial errors or omissions contained herein.

#### **License Requirement and U.S. Government Legend**

Confidential computer software. Valid license from HP required for possession, use or copying. Consistent with FAR 12.211 and 12.212, Commercial Computer Software, Computer Software Documentation, and Technical Data for Commercial Items are licensed to the U.S. Government under vendor's standard commercial license.

#### **Copyright Notices**

© Copyright 2015 Hewlett-Packard Development Company, L.P.

#### **Trademark Notices**

Adobe®, Acrobat® and PostScript® are trademarks of Adobe Systems Incorporated.

HP-UX Release 11.31 and later (in both 32 and 64-bit configurations) on all HP 9000 computers are Open Group UNIX 95 branded products.

Java™ is a trademark of Oracle and/or its affiliates.

Microsoft®, Internet Explorer, Windows®, Windows Server®, and Windows NT® are either registered trademarks or trademarks of Microsoft Corporation in the United States and/or other countries.

Firefox® is a registered trademark of the Mozilla Foundation.

Google Chrome® is a trademark of Google Inc.

Oracle® is a registered U.S. trademark of Oracle Corporation, Redwood City, California.

UNIX® is a registered trademark of The Open Group.

X/Open® is a registered trademark, and the X device is a trademark of X/Open Company Ltd. in the UK and other countries.

Red Hat® is a registered trademark of the Red Hat Company.

Linux® is a registered trademark of Linus Torvalds in the U.S. and other countries.

Neo4j is a trademark of Neo Technology.

# **Contents**

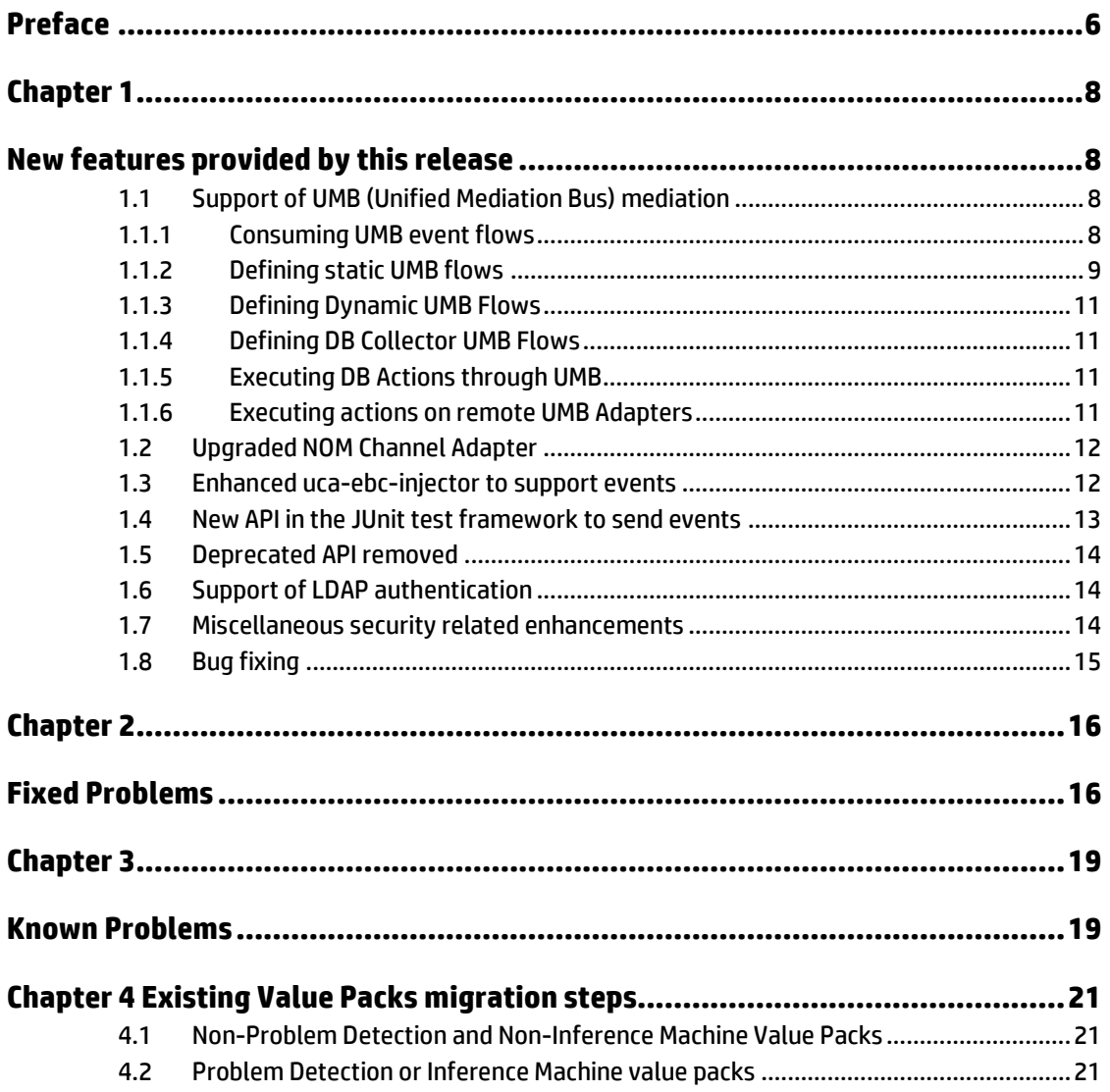

# **Figures**

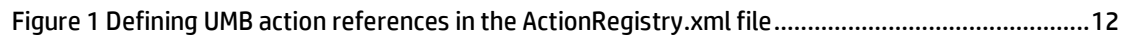

# **Tables**

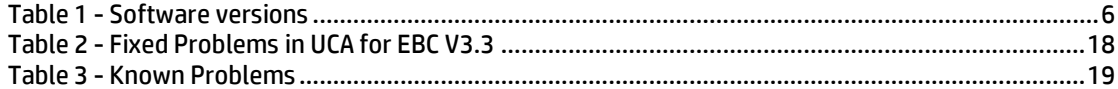

# **Preface**

<span id="page-5-0"></span>These Release Notes describe critical information related to the HP UCA for Event Based Correlation product.

Product Name: Unified Correlation Analyzer for Event Based Correlation Product Version: 3.3

Kit Version: V3.3

#### **Please read this document before installing or using this Software.**

### **Intended Audience**

Here are some recommendations based on possible reader profiles:

- **•** Solution Developers
- **•** Software Development Engineers

### **Software Versions**

The term UNIX is used as a generic reference to the operating system, unless otherwise specified.

The software versions referred to in this document are as follows:

<span id="page-5-1"></span>

| <b>Product Version</b>                 | <b>Supported Operating systems</b>          |
|----------------------------------------|---------------------------------------------|
| <b>UCA for Event Based Correlation</b> | • HP-UX 11.31 for Itanium                   |
| <b>Server Version 3.3</b>              | • Red Hat Enterprise Linux Server, 64 bits, |
|                                        | Release RHEL 5, 6 & 7                       |
| <b>UCA for Event Based Correlation</b> | • HP-UX 11.31 for Itanium                   |
| <b>Channel Adapter Version 3.3</b>     | • Red Hat Enterprise Linux Server, 64 bits, |
|                                        | Release RHEL 5, 6 & 7                       |
| <b>UCA for Event Based Correlation</b> | • HP-UX 11.31 for Itanium                   |
| <b>Topology Extension Version 3.3</b>  | • Red Hat Enterprise Linux Server, 64 bits, |
|                                        | Release RHEL 5, 6 & 7                       |
| <b>UCA for Event Based Correlation</b> | • Windows 7 64 bits                         |
| Software Development Kit               | • Red Hat Enterprise Linux Server release   |
| Version 3.3                            | <b>RHEL 5.6 &amp; 7</b>                     |

**Table 1 - Software versions**

## **Typographical Conventions**

Courier Font:

- Source code and examples of file contents.
- Commands that you enter on the screen.
- Pathnames
- Keyboard key names

*Italic* Text:

- Filenames, programs and parameters.
- The names of other documents referenced in this manual.

#### **Bold** Text:

To introduce new terms and to emphasize important words.

### **Associated Documents**

HP UCA for Event Based Correlation - Installation Guide

HP UCA for Event Based Correlation - Administration, Configuration, and Troubleshooting Guide

HP UCA for Event Based Correlation - Reference Guide

HP UCA for Event Based Correlation - Topology Extension Guide

HP UCA for Event Based Correlation - Value Pack Development Guide

HP UCA for Event Based Correlation - User Interface Guide

HP UCA for Event Based Correlation – Clustering and HA Guide

### **Support**

Please visit our HP Software Support Online Web site at <https://softwaresupport.hp.com/> for contact information, and details about HP Software products, services, and support.

The Software support area of the Software Web site includes the following:

- Downloadable documentation.
- Troubleshooting information.
- Patches and updates.
- Problem reporting.
- Training information.
- Support program information.

# **Chapter 1**

# <span id="page-7-1"></span><span id="page-7-0"></span>**New features provided by this release**

The previous version of UCA for Event Based Correlation V3.3 was UCA for Event Based Correlation V3.2.

The following features and fixes have been implemented since.

## <span id="page-7-2"></span>**1.1 Support of UMB (Unified Mediation Bus) mediation**

The support of the UMB mediation is the major feature of this minor release.

UCA-EBC can now consume events from UMB flows and also provide static and dynamic flow services, as well as execute actions on remote UMB Adapters.

UMB support in UCA EBC is defined by the use.new.generation.adapter property in the uca-ebc.properties configuration file. By default this property is set to true, i.e. UMB support in UCA EBC is enabled.

### <span id="page-7-3"></span>**1.1.1 Consuming UMB event flows**

Each UCA-EBC value pack can be configured to collect events from UMB event flows provided by some distant UMB adapter Flow Providers.

Such configuration is made in the ValuePackConfiguration.xml file of the value pack in the 'mediationFlows' section.

An UMB consumer flow is defined with the Tag "UMBmediationFlow" has in the example below:

```
 <mediationFlows>
         <UMBmediationFlow name="temipFlow" 
targetAdapterName="TeMIP" targetFlowName="PDExampleFlow" 
automaticStart="true">
             <flowParameters>
                 <flowParameter key="configurationFile" 
value="TeMIP_configuration.xml"/>
                 <flowParameter key="operationContext" 
value="myOC1"/>
                 <flowParameter key="operationContext" 
value="myOC2"/>
             </flowParameters>
         </UMBmediationFlow>
         <UMBmediationFlow name="SmartFlow"
                            targetAdapterName="SMART"
                           targetFlowName="smartFlow1"
                            automaticStart="true"/>
     </mediationFlows>
```
In this section, each UMBmediationFlow is defined specifying the following attributes:

- **name**: this is the local flow name.
- **targetAdapterName**: is the identifier of the adapter providing the production flow service
- **targetFlowName**: is the name of the flow definition on the target Adapter
- **automaticStart**: can be 'true' or 'false'. Indicates if the flow must be started along with the value pack. If omitted, the default value is 'true'. When set to false, the flow is not started at VP startup; it will have to be started manually from the GUI to become active.

Some flow creations require parameters to be provided (expected by the producer side). Flow parameters are defined in the <flowParameters> section of the UMBmediationFlow. Each parameter is a key/value pair defined with the <flowParameter> Tag with the following attributes:

- **key**: the parameter name
- **value** the parameter value

### <span id="page-8-0"></span>**1.1.2 Defining static UMB flows**

#### **1.1.2.1 Configuration**

For static Flows the collectorClass must be set to: com.hp.uca.expert.mediation.adapter.UcaStaticCollector

No flow parameters need to be defined.

```
Here is an example of Static Flow Service definitions for UCA-EBC:
```

```
<?xml version="1.0" encoding="UTF-8" standalone="yes"?>
<adapter name="UCA-EBC" version="1.0" 
xmlns="http://hp.com/umb/config">
     <flowServices>
         <flow name="UcaStaticForwarderFlow" type="Static" 
collectorClass="com.hp.uca.expert.mediation.adapter.UcaStaticCo
llector">
        \langle flow>
         <flow name="UcaStaticEventForwarderFlow" type="Static" 
collectorClass="com.hp.uca.expert.mediation.adapter.UcaStaticCo
llector">
         </flow>
     </flowServices>
</adapter>
```
### **1.1.2.2 UMB forwarder**

One of the roles of the value packs is to forward correlation results (whatever their types: Alarms, Trouble tickets, events…) to some other applications.

From a scenario this is done by using an UMBForwarder object that makes the link between the scenario and the UCA-EBC flow service as defined in the AdapterConfiguration.xml file.

An UMBEventForwarder object can be easily created by requesting its creation from the value pack's Spring context (context.xml in the valuepack configuration directory).

Here is an example of UMBEventForwarder creation:

```
<bean name="mediationEventForwarder" 
class="com.hp.uca.expert.event.UMBEventForwarder">
     <constructor-arg index="0">
         <value>UcaStaticEventForwarderFlow</value>
     </constructor-arg>
</bean>
```
The UMBEventForwarder object is created with an argument which is the name of the static flow as it is define in the UCA-EBC AdapterConfiguration. xml file.

Then from a rule file, this UMBEventForwarder object can be used as follow:

- 1. Define the object in the rule file 'global section'
- 2. Use the UMBEventForwarder push() method to forward an event to the bus.

Example of rule forwarding an event to the bus:

```
package com.hp.uca.expert.vp.alarmforwarder;
#list any import classes here.
import com.hp.uca.expert.event.EventForwarder;
import com.hp.uca.expert.event.Event;
import com.hp.uca.expert.x733alarm.PerceivedSeverity;
import com.hp.uca.expert.util.MessageFileHandler;
import java.util.ArrayList;
import com.hp.uca.expert.scenario.Scenario;
import com.hp.uca.common.trace.LogHelper;
import com.hp.uca.expert.flag.Flag;
import 
com.hp.uca.expert.testmaterial.AbstractJunitIntegrationTest;
#declare any global variables here
global Scenario theScenario;
global EventForwarder mediationEventForwarder;
# Forward any event received
rule "Forward any event received"
no-loop
        when
           $event : Event()
        then
        LogHelper.enter(theScenario.getLogger(), 
drools.getRule().getName());
        // Forward the event to ne new Mediation
       mediationEventForwarder.push($event);
        // Retract the event
       theScenario.getLogger().info("Retracting: \n"+ 
$event.toFormattedString());
        theScenario.getSession().retract($event);
        LogHelper.exit(theScenario.getLogger(), 
drools.getRule().getName());
end
```
## <span id="page-10-0"></span>**1.1.3 Defining Dynamic UMB Flows**

For dynamic Flows the collectorClass must be set to: com.hp.uca.expert.mediation.adapter.UcaDynamicCollector

No flow parameters need to be defined. When a dynamic is initialized an UMBAlarmForwarder is automatically created.

```
Here is an example of Dynamic Flow Service definitions for UCA-EBC:
```

```
<?xml version="1.0" encoding="UTF-8" standalone="yes"?>
<adapter name="UCA-EBC" version="1.0" 
xmlns="http://hp.com/umb/config">
     <flowServices>
         <flow name="DynFlow" type="Dynamic" 
collectorClass="com.hp.uca.expert.mediation.adapter.UcaDynamicC
ollector">
        \langle flow>
     </flowServices>
</adapter>
```
## <span id="page-10-1"></span>**1.1.4 Defining DB Collector UMB Flows**

To be able to retrieve alarms from UCA DB through UMB Flows, the collectorClass must be set to: com.hp.uca.expert.mediation.adapter.UcaDbCollector

The UcaDbCollector flow is an UcaDynamicCollector flow.

The parameters are "vp", "notifier", "summarize", "eligibilityScope", where:

- vp and notifier are used to retrieve the dbNotifier bean
- summarize is a Boolean used to retrieve all eligible alarms at flow startup
- eligibilityScope is used to select which alarms should pass through the flow

The UCA DB Flow is already configured in default adapter configuration file delivered with UCA-EBC. It is named "DB-Flow".

### <span id="page-10-2"></span>**1.1.5 Executing DB Actions through UMB**

To be able to perform some actions on alarms stored in DB through UMB, the actionClass to use is: com.hp.uca.expert.mediation.adapter.UcaDbActions

The UCA DB Actions are already configured in default adapter configuration file delivered with UCA-EBC. You can do 3 actions:

- Terminate an alarm
- Clear an alarm
- Acknowledge an alarm

### <span id="page-10-3"></span>**1.1.6 Executing actions on remote UMB Adapters**

The UCA EBC action framework hasn't changed with the introduction of UMB and UMB actions, i.e. the way to execute actions from UCA EBC value packs is the same.

The changes are only apparent in the following UCA EBC configuration files:

 In the uca-ebc.properties file, the use.new.generation.adapter property has to be set to true if you want to use UMB actions

- In the ActionRegistry.xml configuration file, UMB action references can now be defined alongside NOM action references. Both UMB and NOM actions can be used within the same instance of UCA EBC:
	- $\circ$  actions defined from NOM action references will be executed on the NOM framework
	- o actions defined from UMB action references will be executed on the UMB framework

The way to define NOM action references in the  $ActionRequest$ ,  $xml$  configuration file hasn't changed. You can however now also define UMB action references in the same file.

UMB Action references are defined inside a <UMBActions>… </UMBActions> XML element. For example:

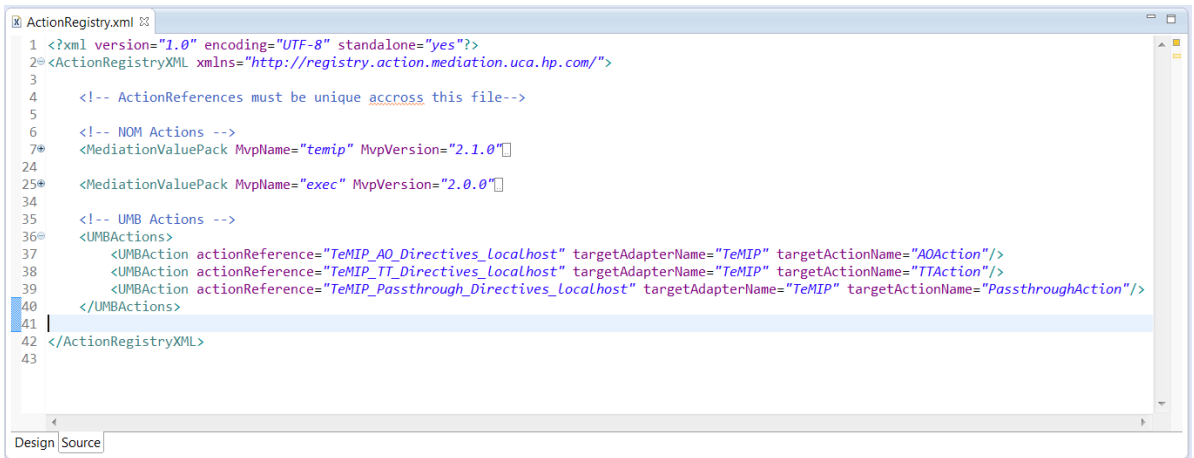

**Figure 1 Defining UMB action references in the ActionRegistry.xml file**

<span id="page-11-2"></span>Please make sure that action references are unique in the ActionRegistry.xml configuration file, regardless of whether they are NOM or UMB action references. If some action references are not unique, UCA EBC won't start.

## <span id="page-11-0"></span>**1.2 Upgraded NOM Channel Adapter**

UCA EBC CA compatible with NOM V7.2 is now using NOM patched ActiveMQ library (version 5.9.0-nom-6, the same version that UCA EBC Server uses too).

The Channel Adapter has be extended to support actions coming from NOM. This will allow for the creation, deletion and resynchronization of a UCA EBC mediation flow (this will be used by UOC integration).

## <span id="page-11-1"></span>**1.3 Enhanced uca-ebc-injector to support events**

The uca-ebc-injector Command Line Interface (CLI) used to only be able to inject alarms.

The uca-ebc-injector CLI has now been enhanced to read files containing any kind of event and to inject them into UCA-EBC.

Basic example

```
uca-ebc-injector –f Eventsfile.xml
```
Below is a sample of an EventsFile.xml

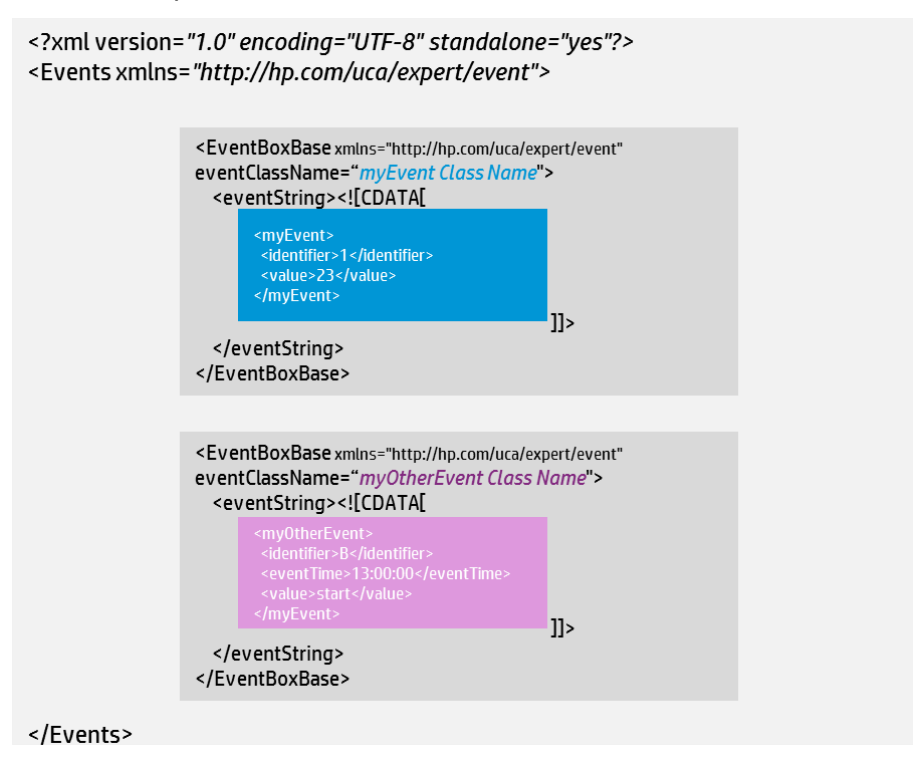

## <span id="page-12-0"></span>**1.4 New API in the JUnit test framework to send events**

The UCA-EBC JUnit test framework has been enriched: Value Pack developers can now inject events (other than alarms) to test their ValuePack.

Below is a snippet of a sample JUnit test file showing the still valid sendAlarm() API as well as the new sendEvents() API.

```
public class myJUnitTest extends AbstractJunitIntegrationTest {
[…]
@Test
 @DirtiesContext()
 public void test() throws Exception {
       LogHelper.enter(log, "test()");
[…]
 /*
 * Send alarms
 */
       getProducer().sendAlarms(ALARM_FILE);
```
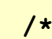

An example EVENTS\_FILE can be found in sectio[n 1.3](#page-11-1) of this document

## <span id="page-13-0"></span>**1.5 Deprecated API removed**

The following deprecated API (since 3.2) was removed:

Class com.hp.uca.expert.event.BasicEvent:

**Method** : getMappings()

```
Replaced by: 
com.hp.uca.expert.instancemapper.MapperUtils.doMapping()
```
Class com.hp.uca.expert.event.BasicEvent:

**Method** : addOrchestraDataInScenario()

**Replaced by**:

com.hp.uca.expert.orchestra.OrchestraUtils.addOrchestraDataInScenario ()

Class com.hp.uca.expert.alarm.AlarmCommon:

**Method** : getMappings()

**Replaced by**:

com.hp.uca.expert.instancemapper.MapperUtils.doMapping()

## <span id="page-13-1"></span>**1.6 Support of LDAP authentication**

Optional LDAP authentication mechanism has been added current login mechanism.

This covers

- simple authentication using LDAP standard protocol
- simple authentication using LDAP secured protocol + trusted certificate
- remote and local servers (Windows, Linux)

## <span id="page-13-2"></span>**1.7 Miscellaneous security related enhancements**

Additionally, the following security related enhancements have been implemented to solve

- cross site scripting, malicious script hijacking,
- authentication bypass,
- weak session management,
- (partly) no client/server side validation,
- user enumeration,
- directory listing enabled,
- anonymous login enabled,
- username and password policy is not properly implemented

UCA also now provides an HTTP POST API (based on GWT library) to retrieve authenticated user and role.

# <span id="page-14-0"></span>**1.8 Bug fixing**

Please refer t[o Chapter 2](#page-15-0) "Fixed Problems".

# **Chapter 2**

# <span id="page-15-1"></span><span id="page-15-0"></span>**Fixed Problems**

The following problems/enhancements were fixed/implemented in this release

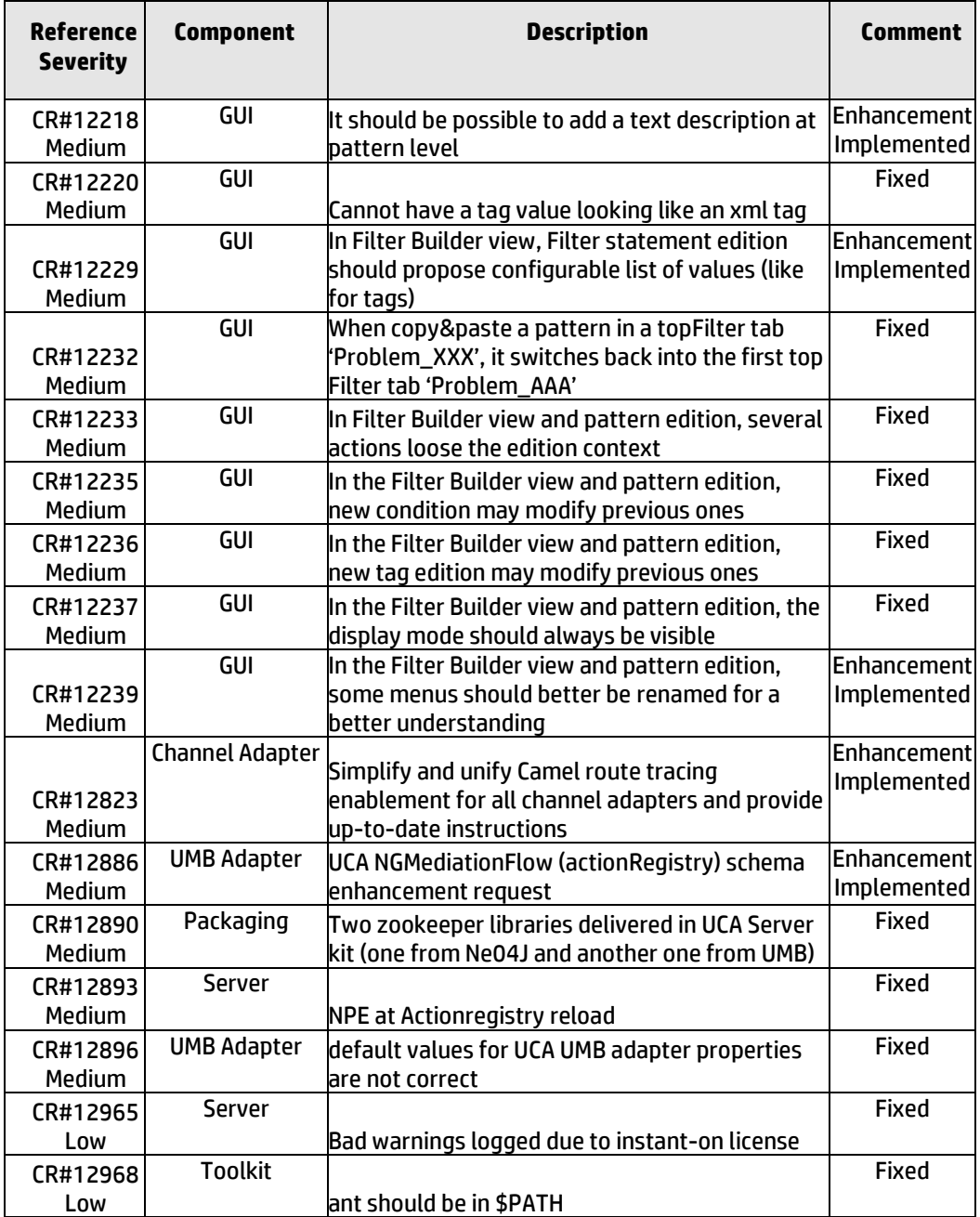

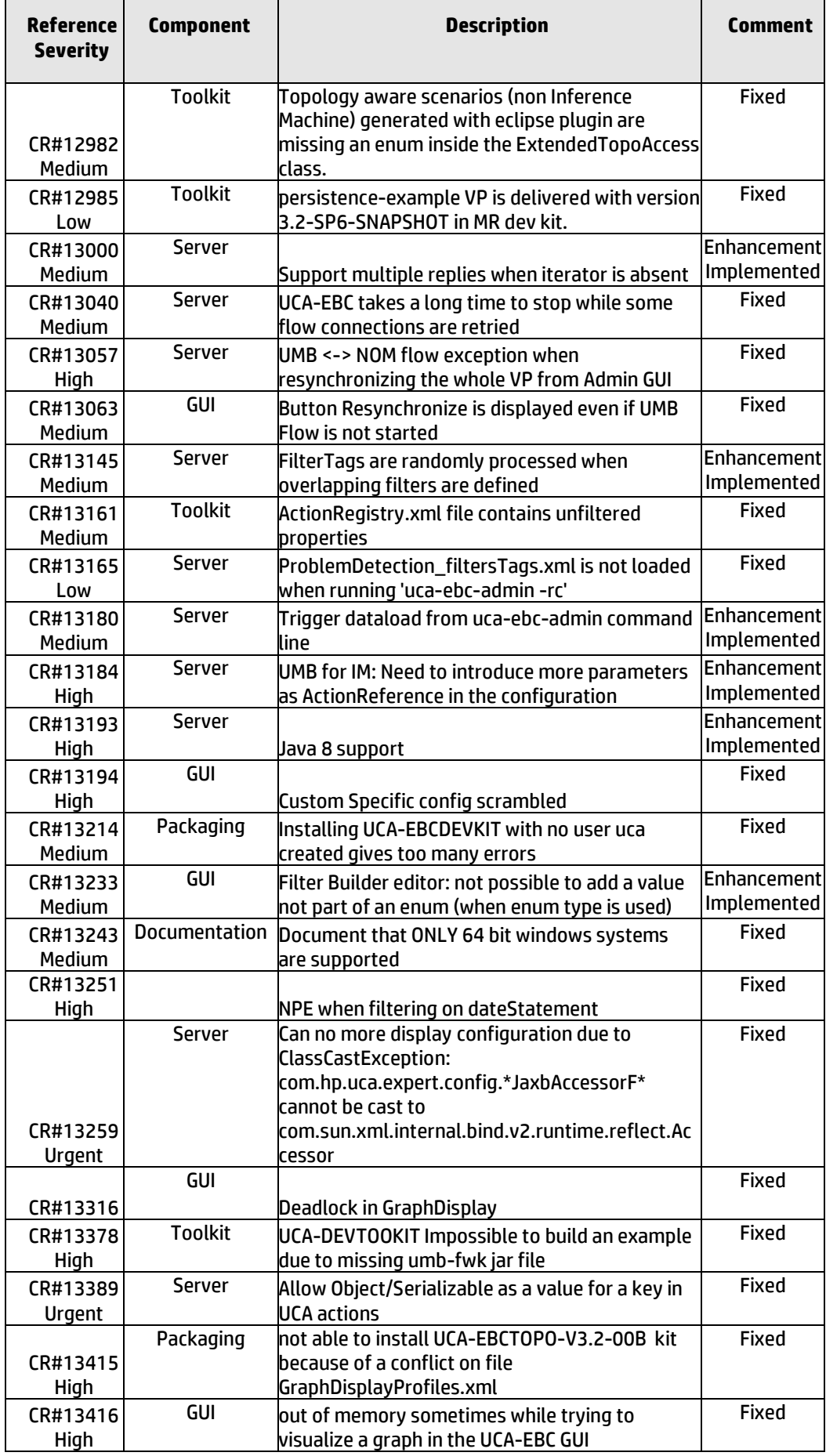

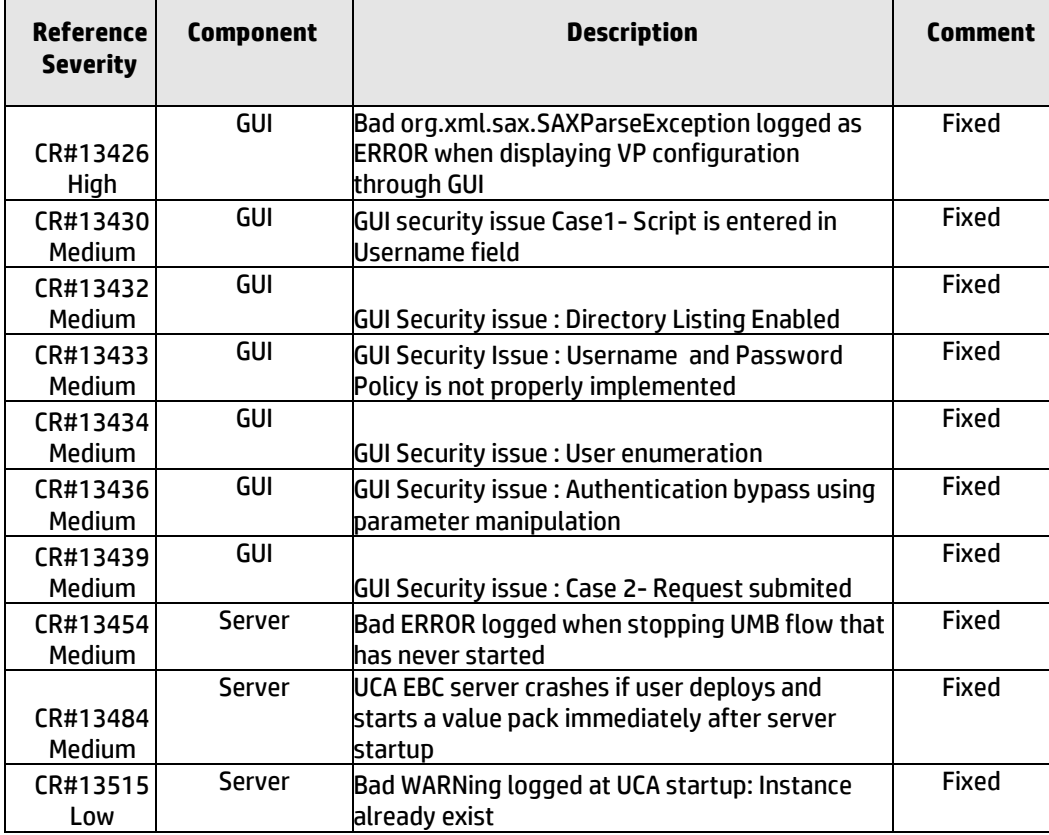

<span id="page-17-0"></span>**Table 2 - Fixed Problems in UCA for EBC V3.3**

# **Chapter 3**

# <span id="page-18-1"></span><span id="page-18-0"></span>**Known Problems**

This section lists problems discovered during the product test campaign and that still have to be fixed.

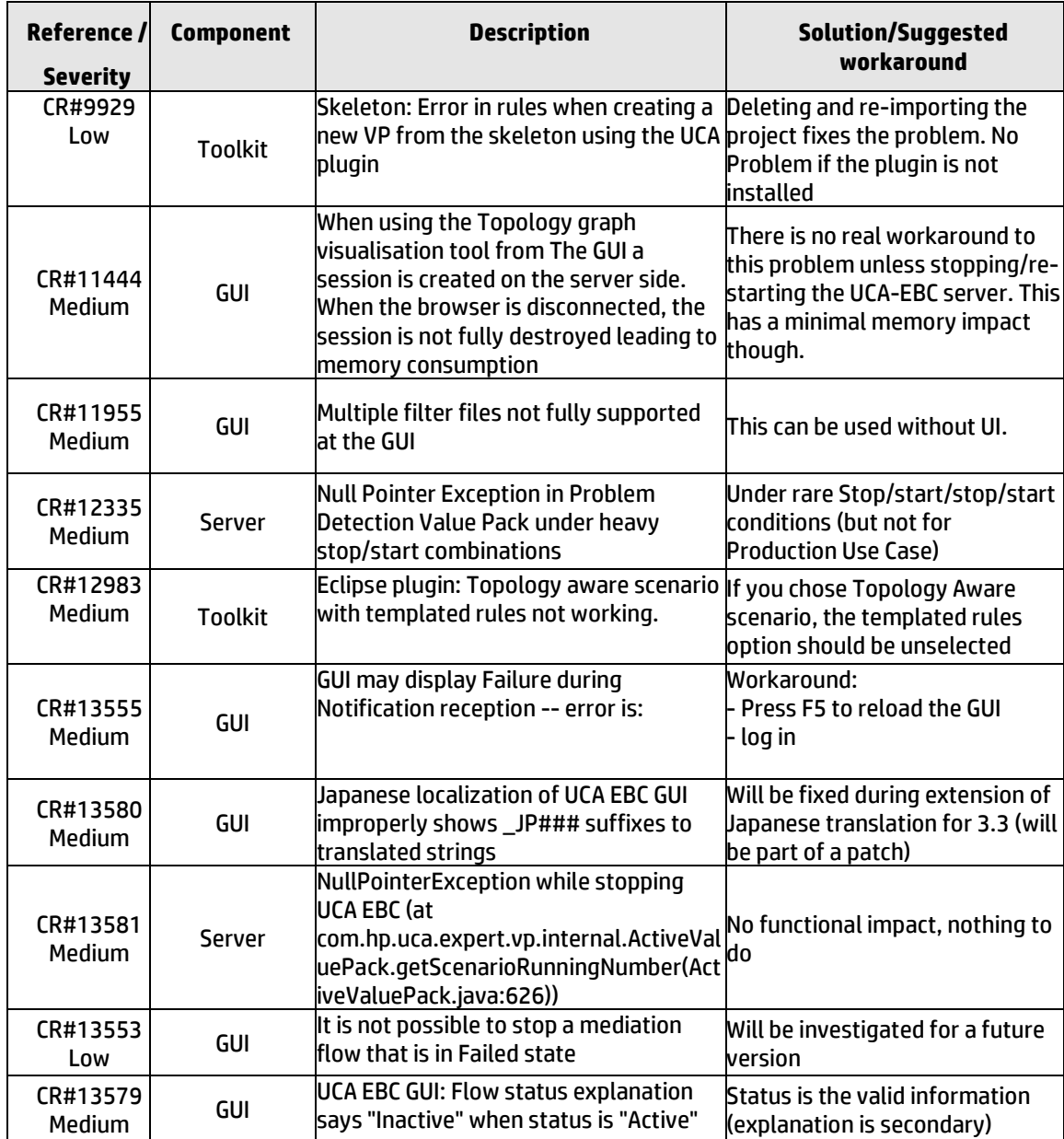

<span id="page-18-2"></span>**Table 3 - Known Problems**

Note that even though this is not an UCA EBC issue, we have noticed the following user error experienced by some projects:

When 'cleaning' the /var/opt/UCA-EBC/instances/default/logs/ make sure you use

rm /var/opt/UCA-EBC/instances/default/logs/**\*.log** command and **NOT** rm /var/opt/UCA-EBC/instances/default/logs/**\***

# <span id="page-20-0"></span>**Chapter 4 Existing Value Packs migration steps**

## <span id="page-20-1"></span>**4.1 Non-Problem Detection and Non-Inference Machine Value Packs**

- from a command line session, go to your project directory ("my\_VP\_project"), and run 'ant eclipse'
- from eclipse, refresh and clean your project.

## <span id="page-20-2"></span>**4.2 Problem Detection or Inference Machine value packs**

Same steps as above [\(4.1\)](#page-20-1), and extra steps described in the Release Notes document of Inference Machine product.